## StarPL - Comandadora

Debe lanzarse sobre una sesión en la PALM por Terminal Server.

Los comandos que debe llevar en el lanzador son:

C:\RMCOBOL\runcobol.exe rtcCM110 A W30311XX L c:\rmcobol\wowrt.dll -c c:\rmcobol\windows.cfg K

## Donde

- W Sistema Operativo (W=Windows, U=Linux)
- 20 Terminal
- 3 Clave (normalmente no afecta)
- 1 Impresora
- 1 Idioma (actualmente debe ponerse siempre 1)
- XX Camarero

La resolución de pantalla es de 320x240. En la PALM, se debe poner la pantalla en horizontal.

Hay que tener en cuenta que este programa entra "directo" sobre el servidor, por este motivo son necesarios los datos anteriores.

En el PC donde se ubicará el Terminal Server, debe poseer los directorios c:\rdx91res\programa\bmp y c:\classone\ico , donde estarán los bmp y los iconos que utiliza la aplicación.

Se monta igual que cualquier otro cliente ligero, por lo que debe poseer su puerto de escucha en xinetd con su correspondiente lanzador.

Por lo demás la mecánica operativa es muy similar a la del programa normal.

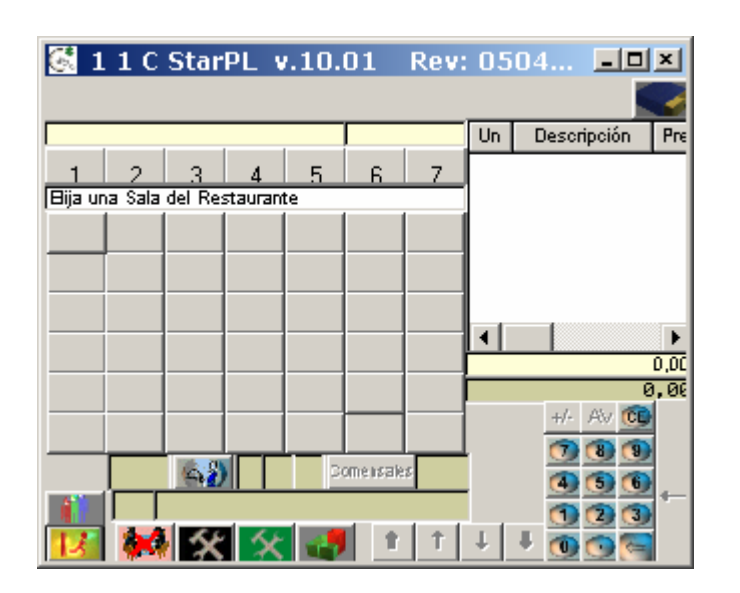

Pantalla inicial, para escoger SALA.

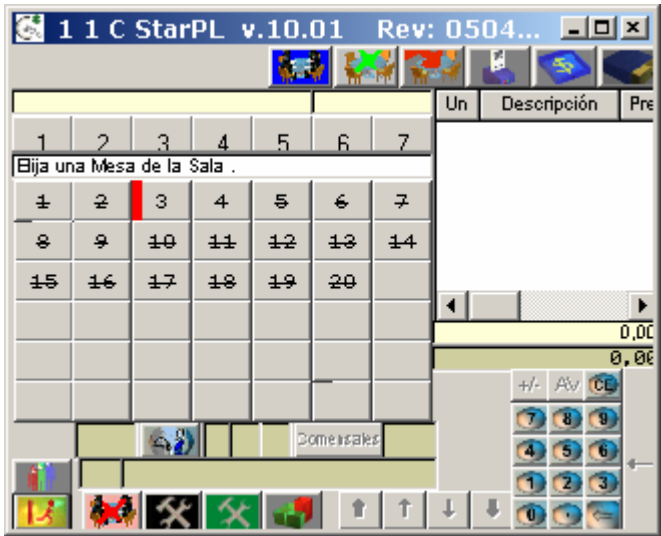

Mesas de Una SALA determinada

Las Comandadoras se saltan el código del camarero ya que esté se debe asignar a la comandadora.

El siguiente dato en la carga de la MESA es el número de COMENSALES ya que el CAMARERO como vemos ya fue asignado a la propia comandadora.

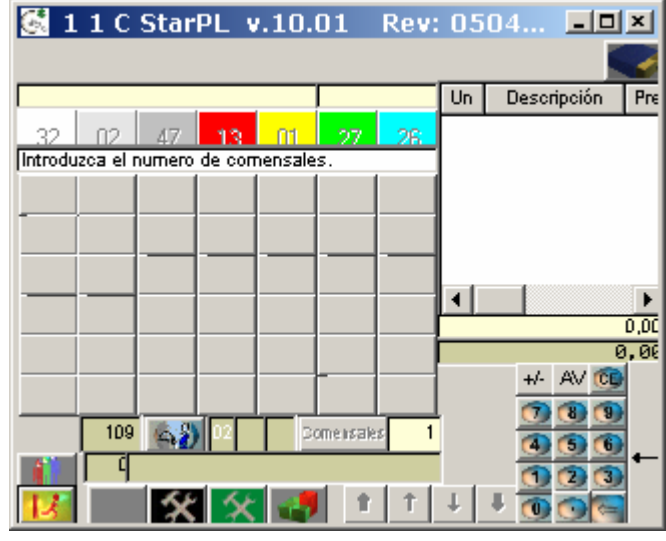

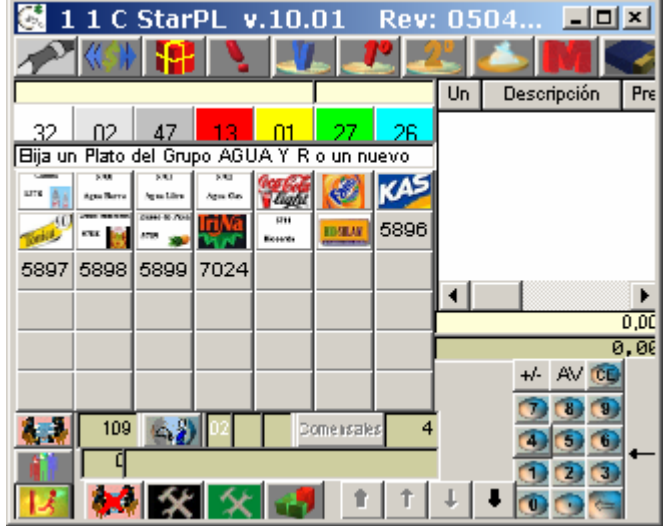

A continuación nos solicita los platos que se deben cargar a dicha mesa.

Como vemos podemos dar como iconos o bien asume EL NUMERO DE PLATO, ya que la descripción sería imposible verla.

El resto de la mecánica operativa es igual que con la pantalla normal.

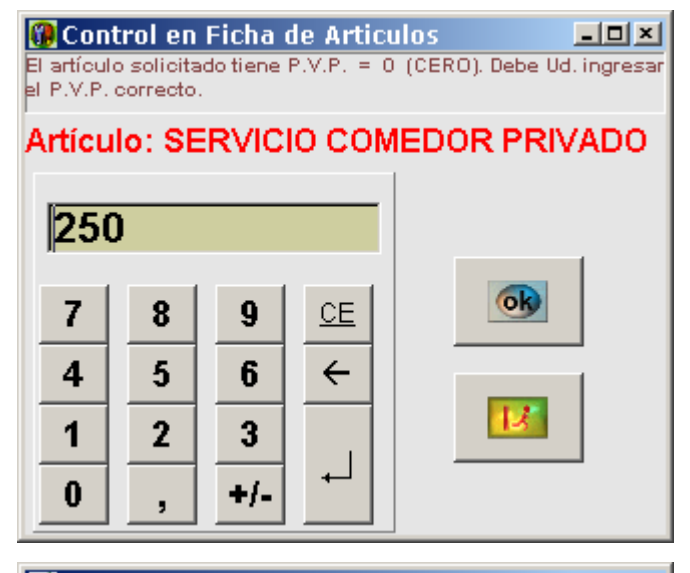

1 1 C StarPL v.10.01 Rev: 0504...  $-10x$  $|\mathbf{P}|$  $\mathbf{u}$  $\mathbf{r}$ ГG **A** ر ا CECTNA  $\overline{11,5}$  $\overline{u}$ Descripción  $\blacktriangle$ 1,0 CHINCHON...  $20<sup>1</sup>$  $21$ 45 33.  $30<sub>1</sub>$  $43<sup>-1</sup>$ 50 1,0 PACK DE SI...<br>1,0 MENU Disponible para modificar Descripción, PVP, 1,0 MENTO<br>1,0 SERVICIO C...<br>1,0 MACHAQUIT... 1300 1301 1302 1303 1304 1305 1306 1307 1308 1309 1310 1316 1374 1375 1,0 ENSALADA... 7,0 CECINA ī. 1381 1504 1529 1530 1534 1536 1539  $\overline{\bullet}$  $\blacktriangleright$ 1544 1546 1547 1548 7013  $\frac{1}{404,73}$  $0,00$  $+/-$  AV  $CD$  $000$ 私事 109 公分 **Dome issues**  $\overline{4}$  $000$ ↴  $\ddot{\phantom{1}}$  $\overline{\mathbf{O}}$  $\mathbf{X}$   $\mathbf{X}$  $\overline{\mathbf{I}}$  $\bullet$  $\ddot{\text{t}}$  $\downarrow$ 人 **O** o r.

图 Calificadores  $L = 1$ Asigne calificador al Plato **CECINA** Por Seleccionar  $\blacktriangle$ Seleccionados  $\uparrow$ Poca Pimienta Muy Cocido<br>SIN Aceite Con Mantequilla SIN Ajo<br>Poca Sal Toda dan<br>Con Mucha Salsa<br>Sin Sal Salado Cocido<br>Muy Cocido<br>Poco Cocido  $\mathbf{I}$ Con Pimienta Sin Condimentar CON ACEITE DE OLIVA Al Dente  $\overline{\mathbf{A}}$  $\blacktriangleright$ ok  $|J|$ 

Carga de un precio MANUAL.

Calificar un PLATO.

Clickar, encima del que queramos calificar, en este caso 7 CECINAS.

Pulsar el icono de CALIFICA-DOR. (4º SUPERIOR DCHA).

A continuación dar todos los calificadores que deseemos (hasta 10 por plato).

No se pueden dar más unidades de calificación que las unidades que posee el PLATO. En este caso 7.

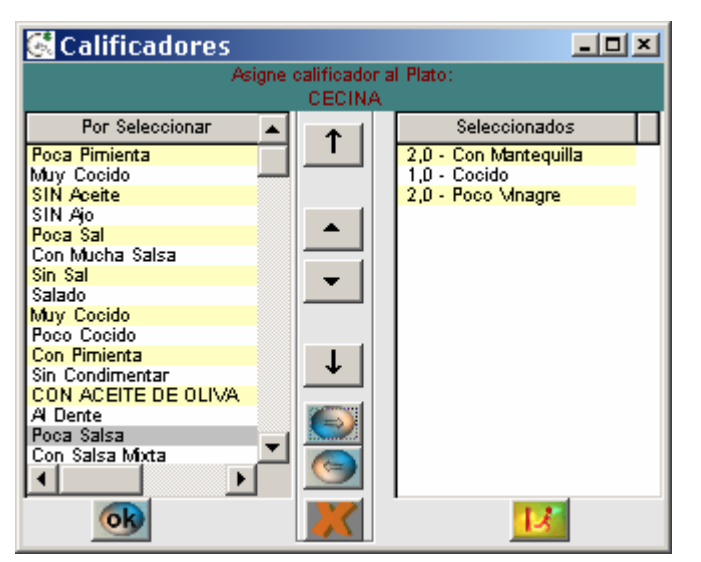

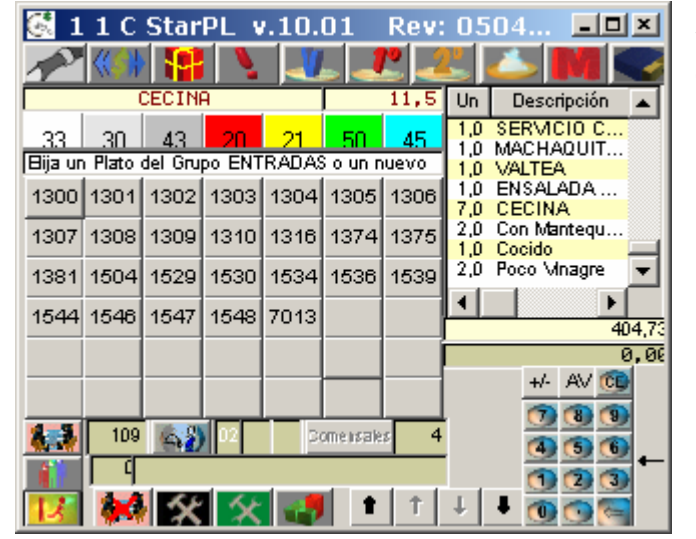

Aunque "suene raro", le hemos dicho que queremos de las 7 CECI-NAS:

- 2 Con mantequilla
- 1 Cocido
- 2 Poco vinagre

Vemos como el PLATO, lleva dichos calificadores, que además saldrán en la impresora de cocina para su posterior realización.

Observar de igual modo que los GRUPOS de los PLATOS figura su CODIGO.

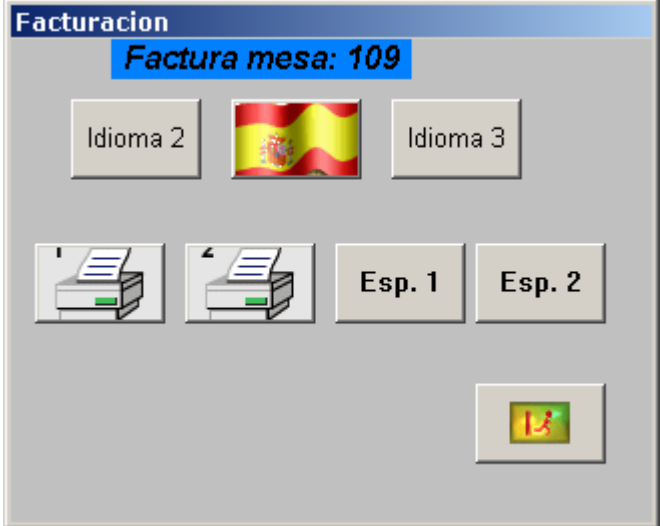

FACTURAR

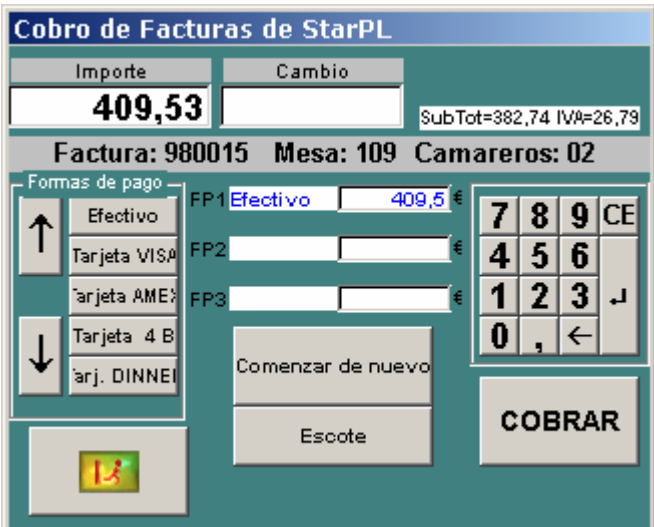

Consulta de Huéspedes  $\Box$ **Seleccione el Tipo de**  $\overline{\phantom{a}}$ Consulta  $\overline{\mathsf{T}}$  $\sim$  $\overline{\bowtie}$ Nombre Régimen **Room Car** Vro. Habit  $A/E/C$ ↓ Cambiar Modo de Consulta U  $\sqrt{g}$ a O.  $\varpi$ 7 6 4  $\varepsilon$ A D  $\boldsymbol{F}$ G  $H$ Ñ g K I  $\mathcal V$  $B$  $\mathcal{N}$ r M  $\overline{\mathcal{L}}$ z Esc Espacio

Consulta de Huéspedes  $L = 1$ **N** Registros Encontrados:  $\blacktriangle$ HAB RG P HUESPED 19. Seleccione el  $\hat{\mathsf{T}}$ registro de la lista o **A TENGBERG BE**  $201$ **TENGEERG BEL<br>TENGEERG TRI<br>CARDENAS PEL<br>LOGIUS LOGIUS LARS<br>LOGIUS ULLA<br>ANTUNES VITT<br>GUNNARSSON LOGINARSSON LERECOSSON**<br>ALFREDSSON LERECOSSON<br>BERGGREM ANT  $\frac{201}{202}$ Ā Escriba el texto que 冝 emplear como base  $\frac{203}{203}$ <br> $\frac{203}{204}$ |A<br>|A 図 }oom Car 285<br>285<br>286<br>286<br>286 ia<br>Raac ÷ √ro.Habit  $\overline{\downarrow}$ Cambiar Modo de Consulta  $\overline{\mathsf{U}}$  $1|2|3|4|5|6|$  $8|9$  $|0|$  $\circledcirc$  $7$  $|Q|$  W  $|E|R|$  $T$  $|Y|$  $\boldsymbol{u}$  $\cal I$  $\circ$  $P$ ×.  $8AS$ | F  $G|H$  $\boldsymbol{K}$  $\cal L$  $|\bar{N}|$  $\boldsymbol{D}$  $\overline{I}$  $\bar{r}$  $Z[X|C|V]$  $B \mid N \mid M$ Z Esc Espacio

COBRAR

## COBRAR CARGO HOTEL

COBRAR CARGO HOTEL

Seleccionar la Habitación

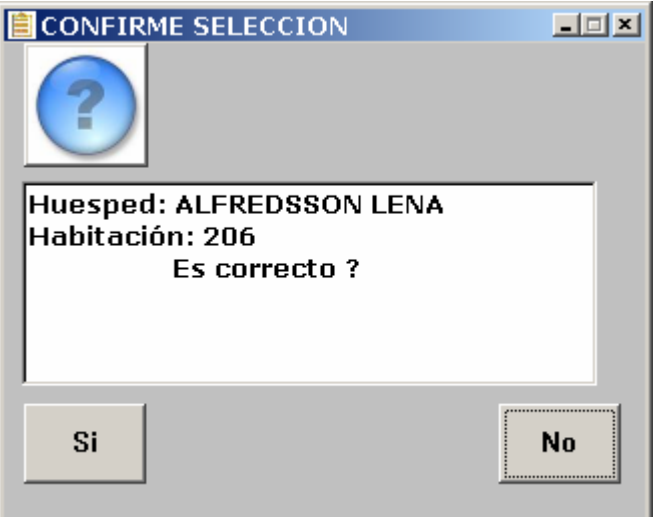

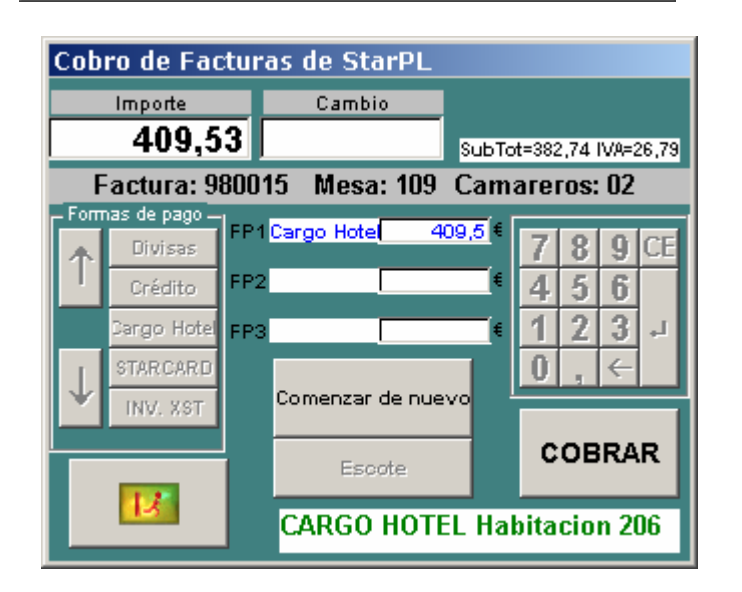

Selección del Huésped

Cargo al Huésped